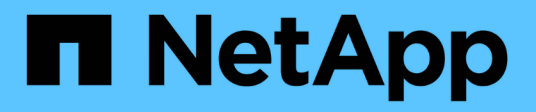

# 還原**Snapshot**複本

Snapdrive for Unix

NetApp October 04, 2023

This PDF was generated from https://docs.netapp.com/zh-tw/snapdriveunix/aix/concept\_command\_to\_use\_torestore\_snapshotcopies.html on October 04, 2023. Always check docs.netapp.com for the latest.

# 目錄

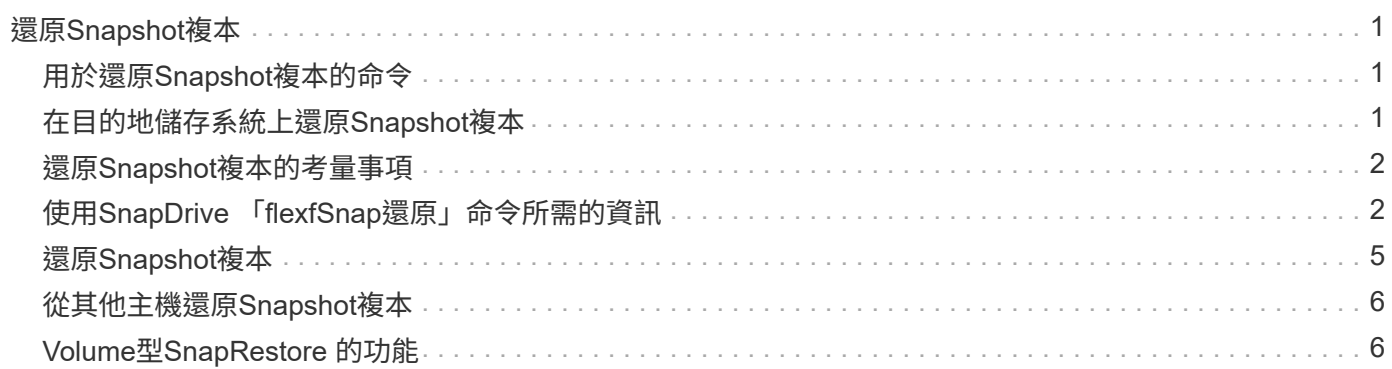

# <span id="page-2-0"></span>還原**Snapshot**複本

您可以還原單一儲存實體或多個儲存實體的Snapshot複本。

# <span id="page-2-1"></span>用於還原**Snapshot**複本的命令

使用命令「SnapDrive 還原快照」來還原Snapshot複本。

「還原功能」命令會將您在命令提示字元中指定的Snapshot複本中的資料還原至儲存系統。SnapDrive此作業會 以SnapDrive 指定Snapshot複本中的「file\_spec」引數內容取代您在「\_sfsnap還原」命令中指定的「 file\_spec」引數內容(例如磁碟群組、NFS檔案、NFS目錄樹狀結構、直接在LUN上建立的檔案系統)。

您也可以針對不存在的「file\_spec」引數來還原Snapshot複本。當您指定的值不再存在於主機上、而是在您執 行Snapshot複本時存在時、就會發生這種情況。例如、它可能是您現在已卸載的檔案系統、或是您已移除的磁 碟群組。

一般而言、您會從執行Snapshot複本的主機還原Snapshot複本(也就是來源主機)。

- 在NFS實體中、當同一個磁碟區掛載於兩個不同的IP上時、這些磁碟區一次只能針對一個檔 案規格執行SnapRestore作業。
- 如果您是非root使用者、那麼SnapDrive 從適用於UNIX的Sf24.1起、除了GlobalSDSnapshot 功能之外、您還應該具備全域的儲存寫入功能、以便Snapshot還原正常運作。

# <span id="page-2-2"></span>在目的地儲存系統上還原**Snapshot**複本

您可以在建立Snapshot複本的儲存系統上還原Snapshot複本。

當您在目的地儲存系統上建立Snapshot複本時、Snapshot複本會自動從來源系統複寫、並將其建立至目的地儲 存系統。適用於UNIX的支援功能可讓您還原來源儲存系統上的Snapshot複本。SnapDrive您也可以在目的地儲 存系統上還原Snapshot複本。

如果您是在SnapMirror關係中執行單一檔案嵌入式管理單元還原、則來源與目的地Volume名稱不應相同。如果 來源與目的地Volume名稱相同、UNIX版的顯示下列錯誤訊息:SnapDrive

0001-636 Command error: Snapdrive cannot restore LUNs on SnapMirror destination filer volumes: <filer-vol-name>

在適用於UNIX及更新版本的版本中、如果啟用角色型存取控制、則只有在VFiler裝置具備Snapshot還原功能 時、您才能在VFiler裝置上執行SnapRestore。SnapDrive

相關資訊

G)

[以角色為基礎的](https://docs.netapp.com/zh-tw/snapdrive-unix/aix/concept_role_based_access_control_in_snapdrive_for_unix.html)[UNIX](https://docs.netapp.com/zh-tw/snapdrive-unix/aix/concept_role_based_access_control_in_snapdrive_for_unix.html)[存取控制](https://docs.netapp.com/zh-tw/snapdrive-unix/aix/concept_role_based_access_control_in_snapdrive_for_unix.html)[SnapDrive](https://docs.netapp.com/zh-tw/snapdrive-unix/aix/concept_role_based_access_control_in_snapdrive_for_unix.html)

### 還原多個儲存實體

您可以還原包含多個儲存實體的Snapshot複本。

若要還原包含位於多個目的地儲存系統上之儲存實體的Snapshot複本、您必須符合下列需求:

- 您在命令提示字元中指定的儲存實體必須位於單一儲存系統或HA配對上。
- 來源儲存系統的磁碟區名稱必須與目的地儲存系統的磁碟區名稱相符。
- 您必須將「snapdrive.conf」檔案中的「sfapmirror dest-multier-filervolese-enabled」引數設為「On」。

您可以使用一個命令來還原位於單一儲存系統或HA配對上的儲存實體。

## <span id="page-3-0"></span>還原**Snapshot**複本的考量事項

還原Snapshot複本之前、請確定您沒有使用檔案系統、而且不會中斷還原程序。

還原Snapshot複本之前、請先考量下列重要資訊:

- 確保您不在要還原的檔案系統上的任何目錄中。您可以SnapDrive 從任何目錄執行「還原資料」命令、但檔 案系統上您要還原資訊的目錄除外。
- 請勿輸入Ctrl-C來中斷還原作業這樣做可能會使您的系統處於無法使用的組態。如果發生這種情況、您可能 必須聯絡NetApp技術支援部門以進行恢復。
- 將NFS實體匯出至磁碟區時、請將匿名使用者ID選項設為「0」、以SnapDrive 使「還原功能」命令順利運 作。

## <span id="page-3-1"></span>使用**SnapDrive** 「**flexfSnap**還原」命令所需的資訊

若要還原Snapshot複本、請判斷您要還原的儲存實體、指定Snapshot複本的名稱等。

下表提供使用「SnapDrive 還原功能」命令時所需提供的資訊。

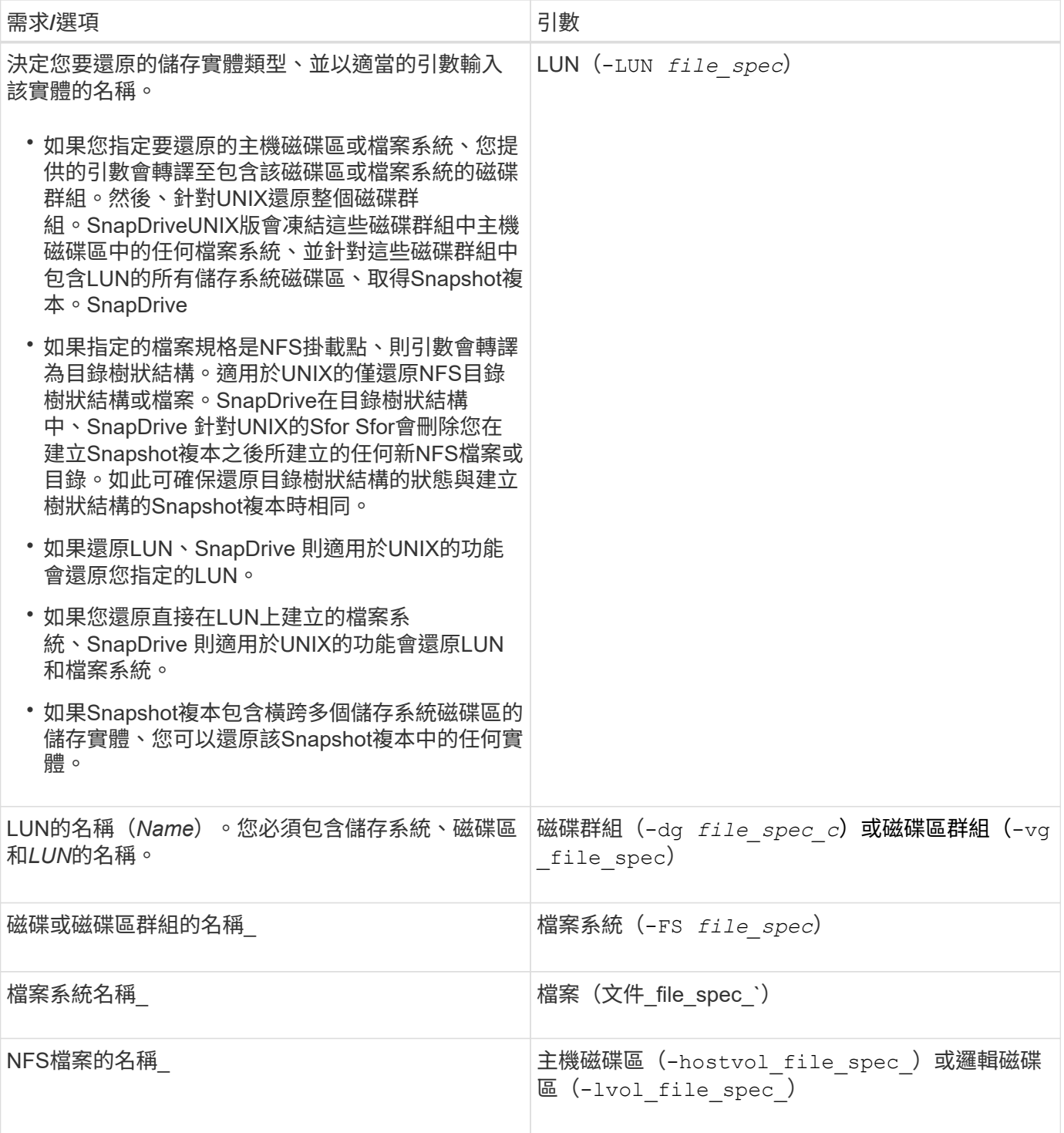

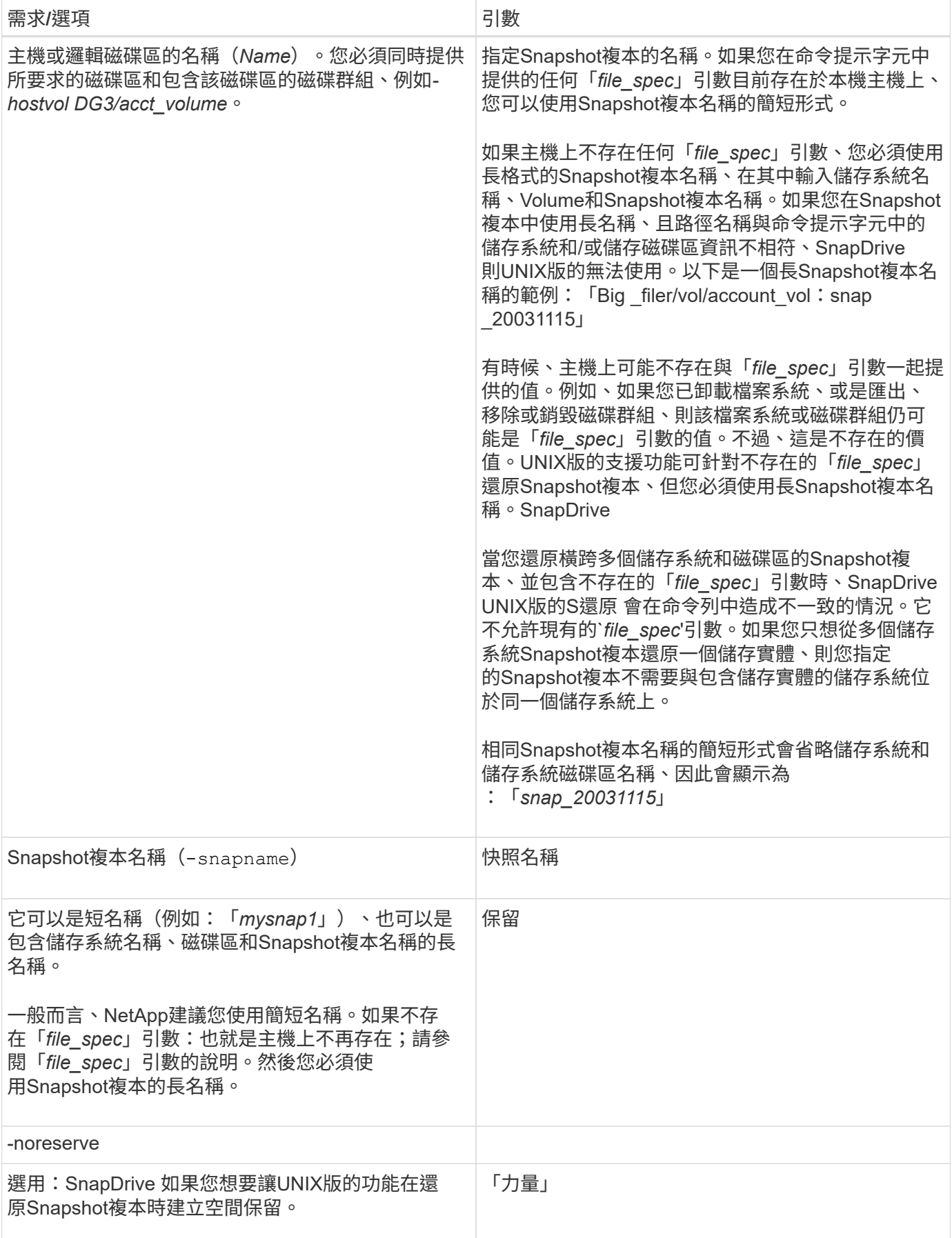

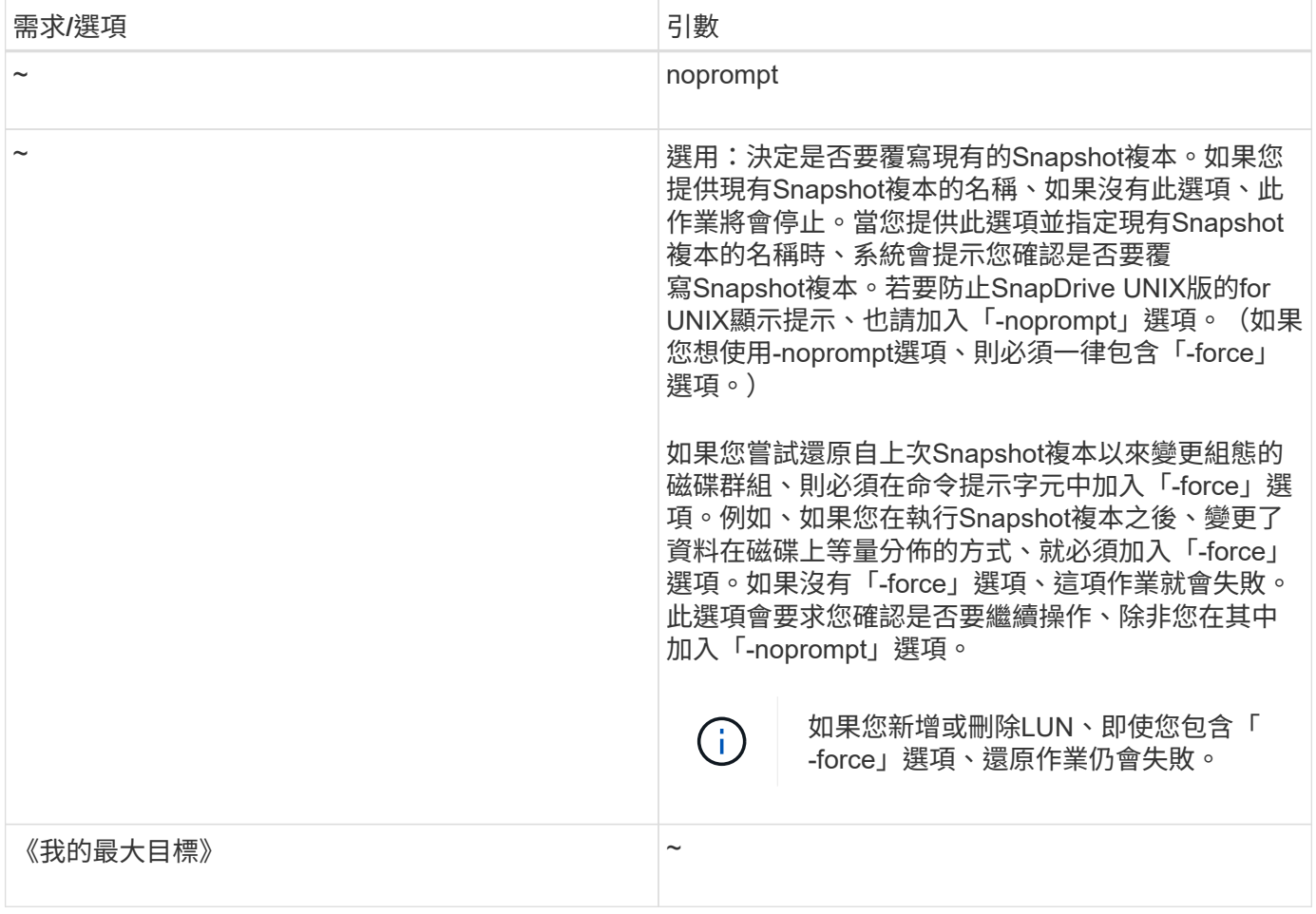

# <span id="page-6-0"></span>還原**Snapshot**複本

您可以使用「SnapDrive 還原快照」命令來還原Snapshot複本。還原作業可能需要數分鐘 的時間、視還原資料的類型和數量而定。

#### 步驟

1. 輸入下列命令以還原Snapshot複本:

hy\* SnapDrive 快照還原-snapname *snap\_name*{-LUN |-dg |-FS |- hostvol |-file }檔案\_spec [file\_spec…] [ {-LUN |-dg |-FS |-hostvol |-file}*file\_spec*[*file\_spec*…] [-force [-nodprompel][-mnterts *options*]][{-Reserve | noreserve}]\*

適用於UNIX的功能可將您在「還原快照還原」命令列中指定的LUN內容、替換為您指定的Snapshot複本中 的LUN內容。SnapDrive SnapDrive此作業可能需要數分鐘的時間。當作業完成時SnapDrive 、適用於UNIX的功 能將會顯示類似以下訊息:「nap還原<filespec list> sunsed'(nap還原<filespec list>成功)」

在下列範例中、檔案系統1(fs1)位於儲存系統1、而檔案系統2(fs2)位於儲存系統1、也位於合作夥伴儲存系 統2上。檔案系統3(FS3)位於儲存系統1、合作夥伴儲存系統2和儲存系統3、而非HA配對的一部分。另一個檔 案系統fs4完全位於儲存系統4。

下列命令會建立「fs1」、「fs2」、「FS3」及「fs4」的Snapshot複本:

```
# snapdrive snap create -fs /mnt/fs1 /mnt/fs2 /mnt/fs3 /mnt/fs4
-snapname fs all snap
```
下一個命令會還原目的地儲存系統上的fs1和fs2。fs1和fs2都位於HA配對上、因此您可以使用一個命令來還原它 們:

# snapdrive snap restore -fs /mnt/fs1 /mt/fs2 -snapname fs\_all\_snap

下列命令可還原fs4:

```
snapdrive snap restore -fs /mnt/fs4 -snapname fs all snap
```
UNIX版無法還原目的地儲存系統上的FS3、因為此檔案系統位於儲存系統1、儲存系統2和儲存系統3 。SnapDrive

### <span id="page-7-0"></span>從其他主機還原**Snapshot**複本

使用「SnapDrive 還原快照」命令、從不同的主機還原Snapshot複本。

通常、您可以從執行Snapshot複本的主機還原Snapshot複本。有時候、您可能需要使用不同或非來源主機來還 原Snapshot複本。若要使用非來源主機還原Snapshot複本、請使用SnapDrive 您通常使用的「還原快照」命 令。如果您還原的Snapshot複本包含NFS實體、則非來源主機必須擁有存取NFS目錄的權限。

## <span id="page-7-1"></span>**Volume**型**SnapRestore** 的功能

適用於UNIX及更新版本的支援功能、可在磁碟區層級提供Snapshot還原功能。SnapDrive 這將說明您可以使用磁碟區型Snapshot還原來執行的各種儲存作業。

#### 什麼是**Volume**型**SnapRestore** 的功能

Volume型SnapRestore 的功能(VBRSR)可還原含有所有儲存物件的Volume。磁碟區型 還原速度比個別還原的每個儲存物件快。VBRSR也可搭配FlexClone Volume和VFiler組態 使用。適用於VFiler的VBRSR適用於Data ONTAP 不含更新版本的版本。

適用於UNIX和更早版本的Sf3.0可還原主機端實體的LUN、例如檔案系統、磁碟群組和主機磁碟區、或是透 過NFS從應用程式一致的快照建立的一般檔案。SnapDriveUNIX版使用單一檔案Snap Restore SFSR、實作於 還原。SnapDrive Data ONTAPSFSR的運作方式如下:

- 對於在SFSR進行期間的一般檔案、任何嘗試變更檔案的作業都會暫停、直到SFSR完成為止。
- 對於LUN、當SFSR繼續進行時、LUN可用且允許I/O(讀取和寫入)。根據LUN的大小或要還原的檔案、一 般檔案和LUN的SFSR可能需要很長時間。

因此、對於某些環境而言、SFSR是一項阻礙。

適用於UNIX及更新版本的支援區4.0可讓您取得Volume型Snapshot複本。SnapDriveVBRSR速度快得多、需要 的CPU和儲存資源也較少。它會還原作用中檔案系統上的所有資料。如果使用者想要從同一個Snapshot複本還 原磁碟區上的所有LUN或一般檔案、則可使用此功能。

基於Volume的Snapshot複本應謹慎使用、因為會刪除用於還原作業的Volume Snapshot複本之後所取得的所 有Snapshot複本。必須刪除在此磁碟區上建立的所有新檔案和新LUN。

#### 使用**Volume**型**SnapRestore** 的功能的考量

您可以使用Volume型SnapRestore 的功能(VBRSR)、但要注意幾點。請記住這些要 點、以協助您安全地使用VBRSR功能。

#### 您必須謹記以下幾點:

- VBRSR會將整個磁碟區還原為建立Snapshot複本(用於VBRSR)的時間狀態。VBRSR包括下列項目:
	- 指定主機檔案的所有檔案和LUN、在「建立小午」作業期間執行。
	- 在「建立快照」作業期間、屬於應用程式一致Snapshot複本一部分的所有檔案和LUN。
- VBRSR會在用於還原的Snapshot複本之後、移除目前磁碟區上所建立的所有較新檔案和LUN。
- VBRSR會移除在用於還原的Snapshot複本之後所取得的所有較新Snapshot複本。
- 建議您在使用「-vbsr execute」命令之前先執行「-vbsr preview」命令。

#### 強制檢查**Volume**型**SnapRestore** 的不全

在執行Volume型SnapRestore 的功能之前、SnapDrive 針對UNIX執行某些強制性檢查。 這些檢查是必要的、以便SnapRestore 安全使用Volume型的功能。強制檢查不得由使用者 取代。

以下是SnapDrive 在實作Volume型SnapRestore 的動作之前、針對UNIX執行的強制檢查:

- Volume型SnapRestore 的功能僅適用於使用SnapDrive UNIX版的功能所建立的Snapshot。
- Volume SnapRestore 型的功能不應是儲存系統的根Volume。
- 適用於UNIX的磁碟區複製檢查。SnapDrive如果有來自新Snapshot複本的任何Volume複本、則不允許進 行Volume還原作業。這是Data ONTAP 由不確定的限制。
- 磁碟區SnapRestore 型的實體磁碟區不應有任何對應的LUN、而應與指定的LUN(原始LUN或LUN存在於檔 案系統、磁碟群組或主機磁碟區)分開進行還原。
- UNIX版的測試顯示、磁碟區是否存在於SnapMirror關係中。SnapDrive
- UNIX版的測試顯示、磁碟區是否存在於不確定的情況下。SnapDrive SnapVault

如果SnapVault UNIX版的SnapMirror使用Operations Manager來執行RBAC、SnapDrive 而且使用者在Volume 上具有SD.snapshot。中斷基準功能、則SnapMirror和SnapMirror檢查可被覆寫。如需使用者覆寫這些檢查的特 定RBAC功能相關資訊、請參閱SnapDrive 《UNIX適用的角色型存取控制》。

相關資訊

[以角色為基礎的](https://docs.netapp.com/zh-tw/snapdrive-unix/aix/concept_role_based_access_control_in_snapdrive_for_unix.html)[UNIX](https://docs.netapp.com/zh-tw/snapdrive-unix/aix/concept_role_based_access_control_in_snapdrive_for_unix.html)[存取控制](https://docs.netapp.com/zh-tw/snapdrive-unix/aix/concept_role_based_access_control_in_snapdrive_for_unix.html)[SnapDrive](https://docs.netapp.com/zh-tw/snapdrive-unix/aix/concept_role_based_access_control_in_snapdrive_for_unix.html)

可由使用者覆寫的檢查

在執行Volume型SnapRestore 的功能之前、SnapDrive 針對UNIX執行一些檢查、讓使用 者可以使用「-force」選項來置換。這些檢查是必要的、以便SnapRestore 安全使 用Volume型的功能。

建議您遵循系統執行的各種檢查、但您可以使用「-force」選項來覆寫這些檢查。

您可以覆寫下列SnapDrive 適用於UNIX的功能、以便進行大量SnapRestore 的功能檢查:

- UNIX版會檢查Snapshot複本中的LUN是否不一致當機。SnapDrive如果在Snapshot複本中發現應用程 式LUN不一致、就會發出警告。
- UNIX版的測試顯示、在執行Snapshot複本之後、作用中磁碟區中是否有其他LUN。SnapDrive如果for UNIX 找到其他LUN、它會警告您作用中磁碟區中的其他LUN將會遺失。SnapDrive
- 適用於UNIX的檢查是否有新的Snapshot複本。SnapDrive這些新的Snapshot複本無法還原且遺失。
- UNIX版會檢查Volume中的一般檔案(從本機主機可見的檔案)SnapDrive 。
- 適用於UNIX的NFS匯出檢查。SnapDrive
- 適用於UNIX的CIFS共用檢查。SnapDrive

如果Snapshot複本是使用SnapDrive 適用於UNIX或更早版本的版本、則無法SnapRestore 執行上述清單中的前 兩項檢查。如果您已提供「-force」選項、則在Volume型SnapRestore 執行期間、系統會顯示一則提示訊息、以 過度執行這些檢查並繼續進行。

#### **Volume**型**SnapRestore** 的功能

本節說明使用Volume Based SnapRestore 的功能的命令和選項。

快照還原CLI中新增了「vbsr」選項、可選擇以Volume為基礎SnapRestore 的功能。使用下列命令語法、使 用Volume型SnapRestore 的功能來執行還原:

```
snapdrive snap restore \{-\text{lun} \mid -\text{dq} \mid -\text{vq} \mid -\text{hostvol} \mid-lvol | -fs |-file} file spec [file spec ...] [\{-1un | -dg |-vq | -hostvol | -lvol | -fs -file} file spec [file spec ...]
...] -snapname snap name [-force [-noprompt]][{-reserve |
-noreserve}]
[-vbsr [execute | preview]]
```
如果在"-vbsr"中未提供任何參數、則預設輸出為"preview(預覽)"選項。使用「-verbose」選項、可針對使用者 可能過度使用的所有強制檢查、提供詳細的輸出。未提供"-verbose"選項時的預設輸出會顯示失敗的檢查結果。

如果您不想在執行Volume型SnapRestore 的還原時提示任何確認訊息、您可以使用「naprestore -vbsr execute」命令來使用「-nosprompt」和「-force」選項。下表根據SnapDrive 您提供的選項、說明UNIX的功 能。

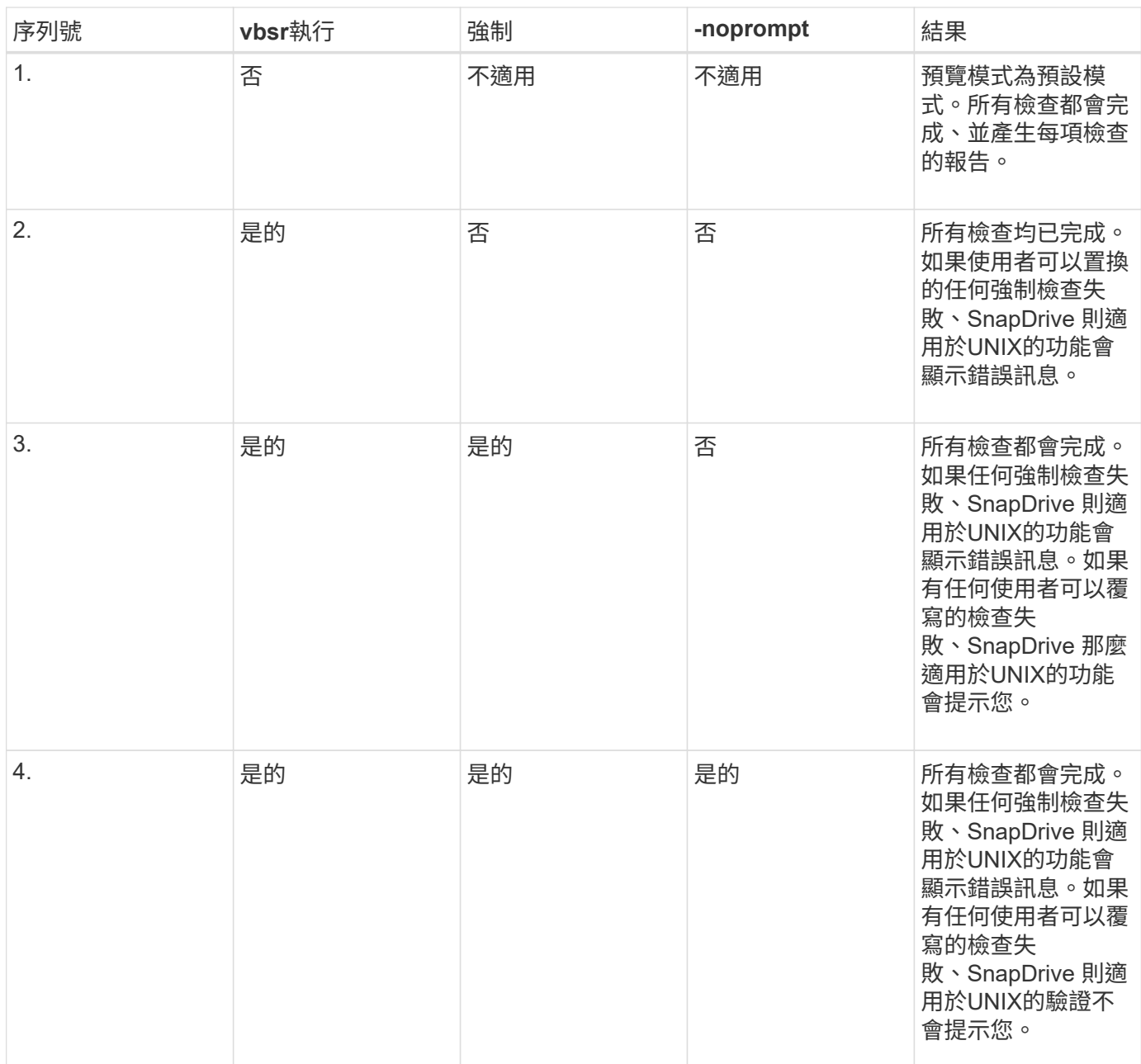

#### 有關對應至本機或遠端主機的**LUN**資訊

在Volume型的供應過程中、從Volume到SnapDrive UNIX的唯一對應資訊SnapRestore 是LUN的啟動器群組資訊。如果SnapDrive 您所使用的啟動器群組永遠是由UNIX的支援所 建立、則主機的完整網域名稱是啟動器群組名稱的一部分。

如果SnapDrive UNIX系統管理員指定「-igroup」CLI選項、或是使用手動建立的啟動器群組、則「igroup」名稱 不一定要有主機名稱。基於上述所有理由、SnapDrive UNIX版的功能無法可靠地偵測LUN的本機或遠端繫結。 因此SnapDrive 、適用於UNIX的功能可將完整的LUN啟動器群組和啟動器資訊顯示為Volume Based SnapRestore 的部分。

特定磁碟區的主機檔案資訊

作爲Volume Restore預覽報告的一部分、適用於UNIX會顯示LUN對應資訊。SnapDrive此

顯示資訊與檢查相關、且會還原一般檔案。在特定磁碟區上找出所有以LUN為基礎的主機 檔案、是一項耗時的程序、會拖慢磁碟區還原程序。

如果您想知道對應至特定儲存系統Volume之本機主機的主機檔案資訊、可以使用「SnapDrive 支援儲存設 備show -filervol <Full-volume名稱>」。以下為此範例。

#snapdrive storage show -filervol bart:/vol/volusecase2 Connected LUNs and devices: device filename adapter path size proto state clone lun path backing snapshot ---------------- ------- ---- ---- ----- ----- ----- -------- ---------------- /dev/sdg - P 100m iscsi online No bart:/vol/volusecase2/lun5 - Host devices and file systems: dg: vbsrfs 1 SdDg dgtype lvm hostvol: /dev/mapper/vbsrfs\_1\_SdDg-vbsrfs\_1\_SdHv state: AVAIL fs: /dev/mapper/vbsrfs\_1\_SdDg-vbsrfs\_1\_SdHv mount point: /mnt/vbsrfs\_1 (persistent) fstype jfs2 device filename adapter path size proto state clone lun path backing snapshot ---------------- ------- ---- ---- ----- ----- ----- -------- ---------------- /dev/sdbe - P 100m iscsi online No bart:/vol/volusecase1/lun9\_0 - /dev/sdbf - P 100m iscsi online No bart:/vol/volusecase2/lun4\_0 raw device: /dev/sdbr1 mount point: /mnt/fs11 (persistent) fstype jfs2 device filename adapter path size proto state clone lun path backing snapshot ---------------- ------- ---- ---- ----- ----- ----- -------- ---------------- /dev/sdbr - P 200m iscsi online No bart:/vol/volusecase2/fs11\_SdLun - NFS device: bart:/vol/volusecase1 mount point: /mnt/volusecase1 (non-persistent) LUNs not connected to this host: lun path size state state state state state state state state state state state state ----------------------------- ------ ----- bart:/vol/volusecase2/lunotherhost 20m online

### **Volume**型**SnapRestore** 的空間保留功能

若要使用磁碟區型快照保留空間、您需要在「snapdrive.conf」檔案中設定「*spacereservations - volume enabled*」選項。

「*space-Reservations*:*Volume enabled*」選項可用於設定磁碟區的空間保證原則、並可採用下列三個值。

- \* Snapshot \*:這是預設值。磁碟區上的空間保證不會變更。
- \* Volume \*:磁碟區上的空間保證是在磁碟區層級。
- 無:空間保證設為無。

下表說明磁碟區型快照保留空間的行為。

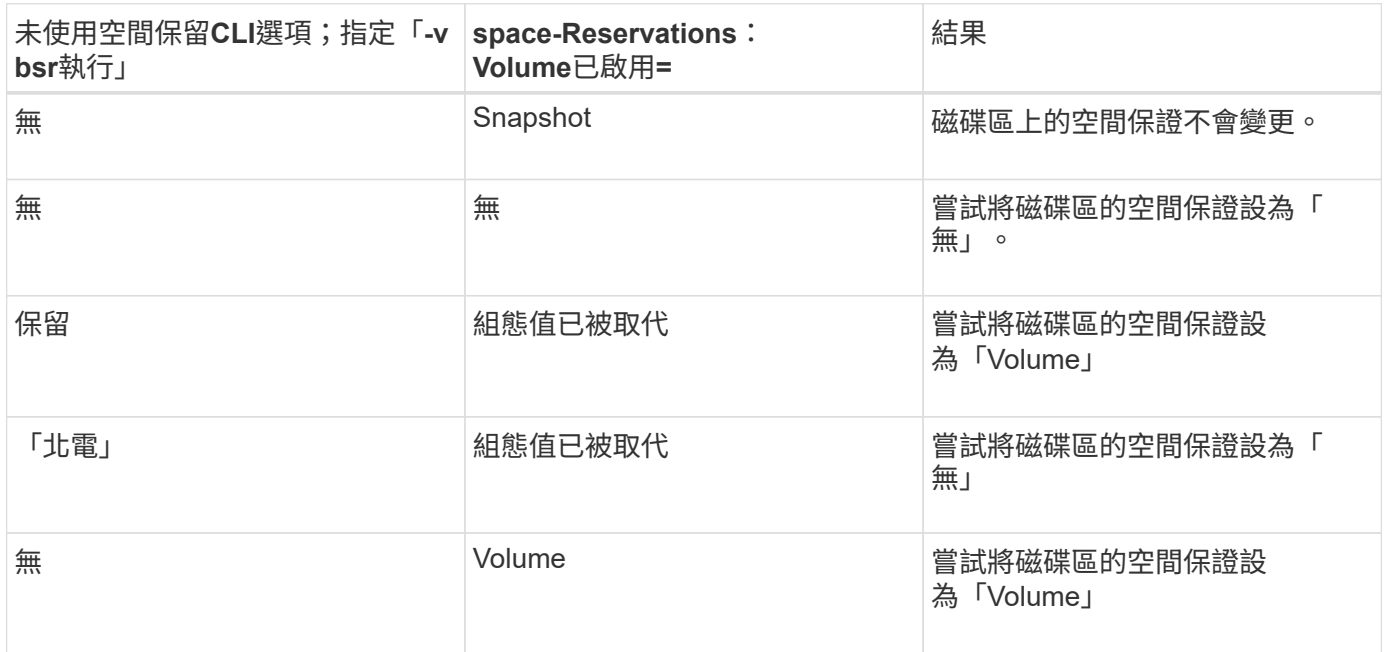

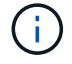

vbsr預覽不會檢查任何空間保留選項。

#### 版權資訊

Copyright © 2023 NetApp, Inc. 版權所有。台灣印製。非經版權所有人事先書面同意,不得將本受版權保護文件 的任何部分以任何形式或任何方法(圖形、電子或機械)重製,包括影印、錄影、錄音或儲存至電子檢索系統 中。

由 NetApp 版權資料衍伸之軟體必須遵守下列授權和免責聲明:

此軟體以 NETAPP「原樣」提供,不含任何明示或暗示的擔保,包括但不限於有關適售性或特定目的適用性之 擔保,特此聲明。於任何情況下,就任何已造成或基於任何理論上責任之直接性、間接性、附隨性、特殊性、懲 罰性或衍生性損害(包括但不限於替代商品或服務之採購;使用、資料或利潤上的損失;或企業營運中斷),無 論是在使用此軟體時以任何方式所產生的契約、嚴格責任或侵權行為(包括疏忽或其他)等方面,NetApp 概不 負責,即使已被告知有前述損害存在之可能性亦然。

NetApp 保留隨時變更本文所述之任何產品的權利,恕不另行通知。NetApp 不承擔因使用本文所述之產品而產 生的責任或義務,除非明確經過 NetApp 書面同意。使用或購買此產品並不會在依據任何專利權、商標權或任何 其他 NetApp 智慧財產權的情況下轉讓授權。

本手冊所述之產品受到一項(含)以上的美國專利、國外專利或申請中專利所保障。

有限權利說明:政府機關的使用、複製或公開揭露須受 DFARS 252.227-7013(2014 年 2 月)和 FAR 52.227-19(2007 年 12 月)中的「技術資料權利 - 非商業項目」條款 (b)(3) 小段所述之限制。

此處所含屬於商業產品和 / 或商業服務(如 FAR 2.101 所定義)的資料均為 NetApp, Inc. 所有。根據本協議提 供的所有 NetApp 技術資料和電腦軟體皆屬於商業性質,並且完全由私人出資開發。 美國政府對於該資料具有 非專屬、非轉讓、非轉授權、全球性、有限且不可撤銷的使用權限,僅限於美國政府為傳輸此資料所訂合約所允 許之範圍,並基於履行該合約之目的方可使用。除非本文另有規定,否則未經 NetApp Inc. 事前書面許可,不得 逕行使用、揭露、重製、修改、履行或展示該資料。美國政府授予國防部之許可權利,僅適用於 DFARS 條款 252.227-7015(b) (2014年2月) 所述權利。

商標資訊

NETAPP、NETAPP 標誌及 <http://www.netapp.com/TM> 所列之標章均為 NetApp, Inc. 的商標。文中所涉及的所 有其他公司或產品名稱,均為其各自所有者的商標,不得侵犯。